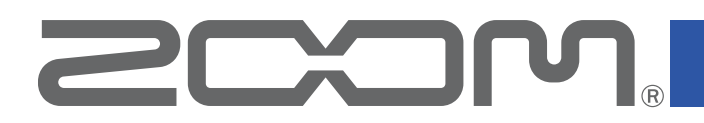

# **F2 Editor**

Version 1.0

# **Operation Manual**

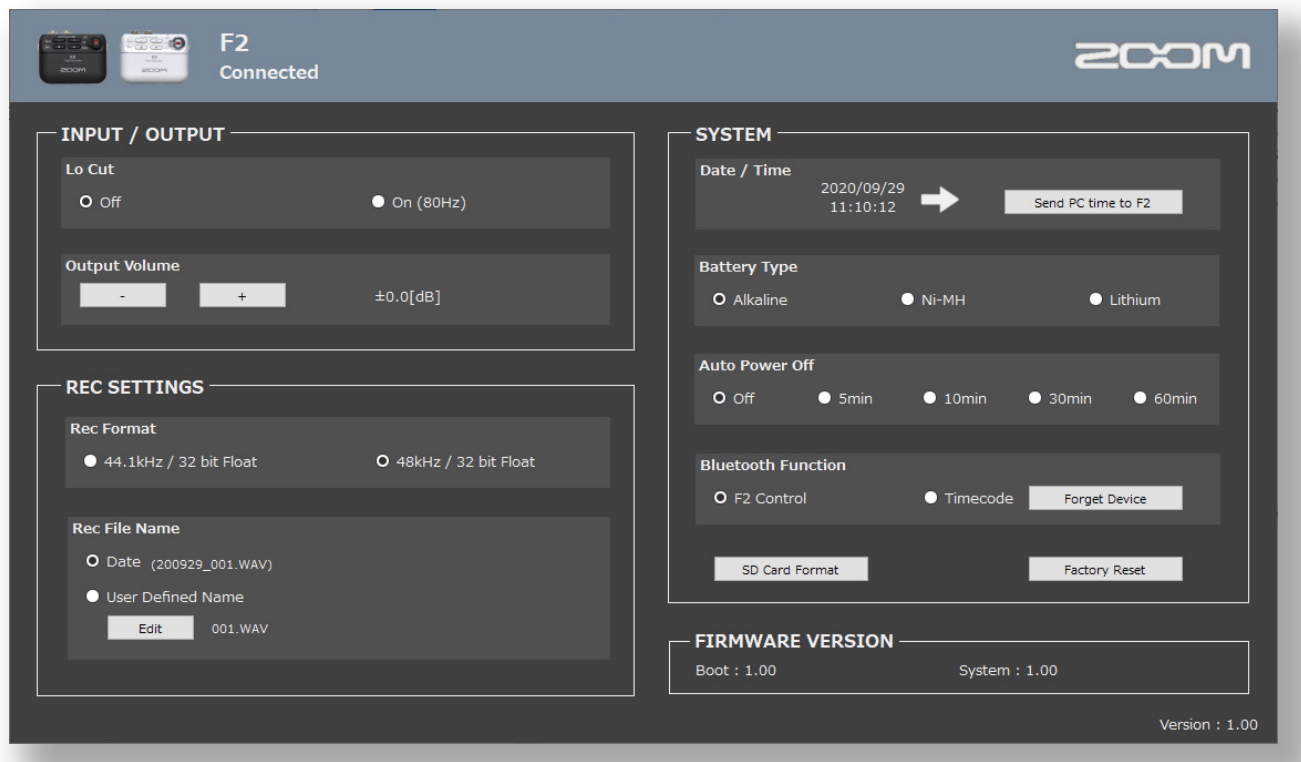

© 2023 ZOOM CORPORATION Copying or reprinting this manual in part or in whole without permission is prohibited.

Proper display is not possible on grayscale devices.

# Introduction

F2 Editor can be used to change ZOOM F2/F2-BT settings.

# **Copyrights**

The Bluetooth® word mark and logo are registered trademarks of Bluetooth SIG, Inc., and these marks are used under license by Zoom Corporation.

Other product names, registered trademarks and company names in this document are the property of their respective companies. All trademarks and registered trademarks in this document are for identification purposes only and are not intended to infringe on the copyrights of their respective owners.

# Making preparations

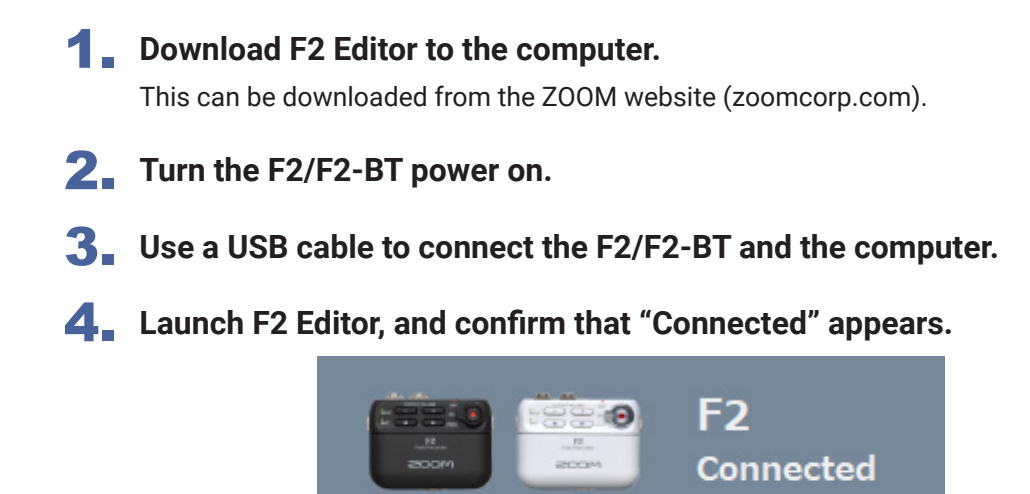

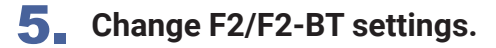

#### NOTE

- Connection with a computer is not possible during recording or playback. Moreover, recording and playback are not possible while connected to a computer.
- Connection with F2 Control is not possible when connected to a computer. Moreover, if the F2/F2-BT is connected to F2 Control, connecting it to a computer will end connection with the app.

**INPUT / OUTPUT** 

### Screen overview

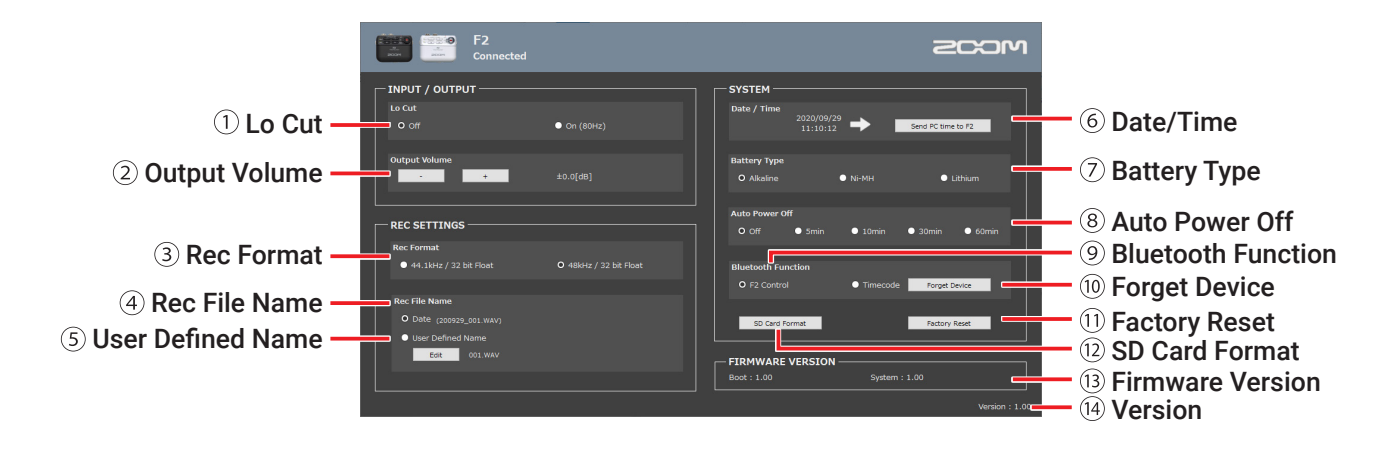

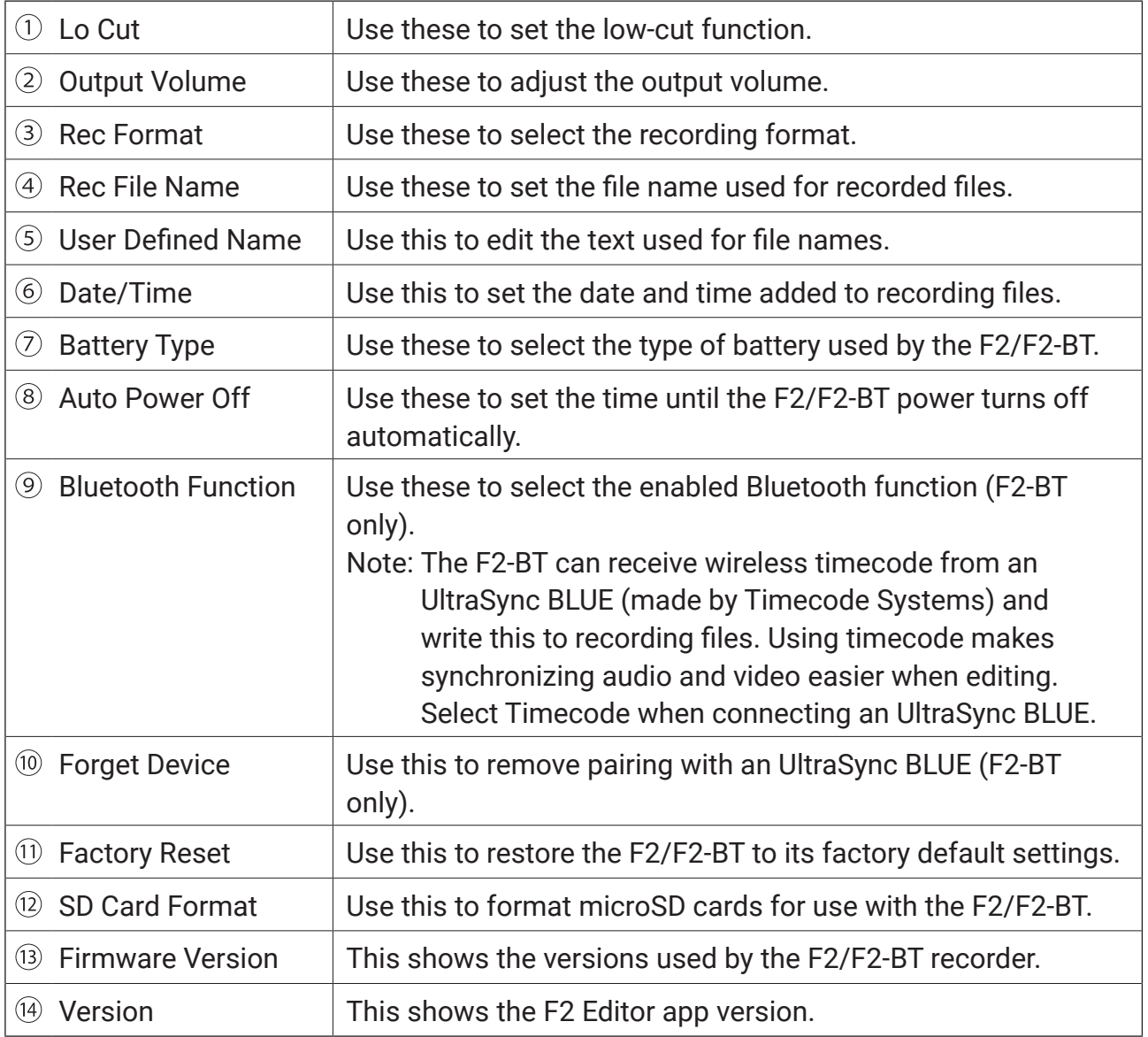

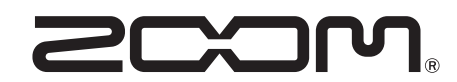

ZOOM CORPORATION 4-4-3 Kanda-surugadai, Chiyoda-ku, Tokyo 101-0062 Japan [zoomcorp.com](https://zoomcorp.com)